# **Web Credential Evaluation – what is it and how do I use it?**

### **What it is?**

Web Credential Evaluation is a feature on Banner that will allow you to see if you have met the requirements to graduate from your program and if not, what you are missing. **THIS IS FOR YOUR INFORMATION ONLY, IT IS NOT AN OFFICAL EVALUATION**

## **How do I use it?**

- Log into Banner
- On the main menu, choose "Academic Records"
- Choose "Credential Evaluation"
- Select the current term (the semester you are in right now)
- Select your current program and "Generate Request"
- Click on your highlighted program link

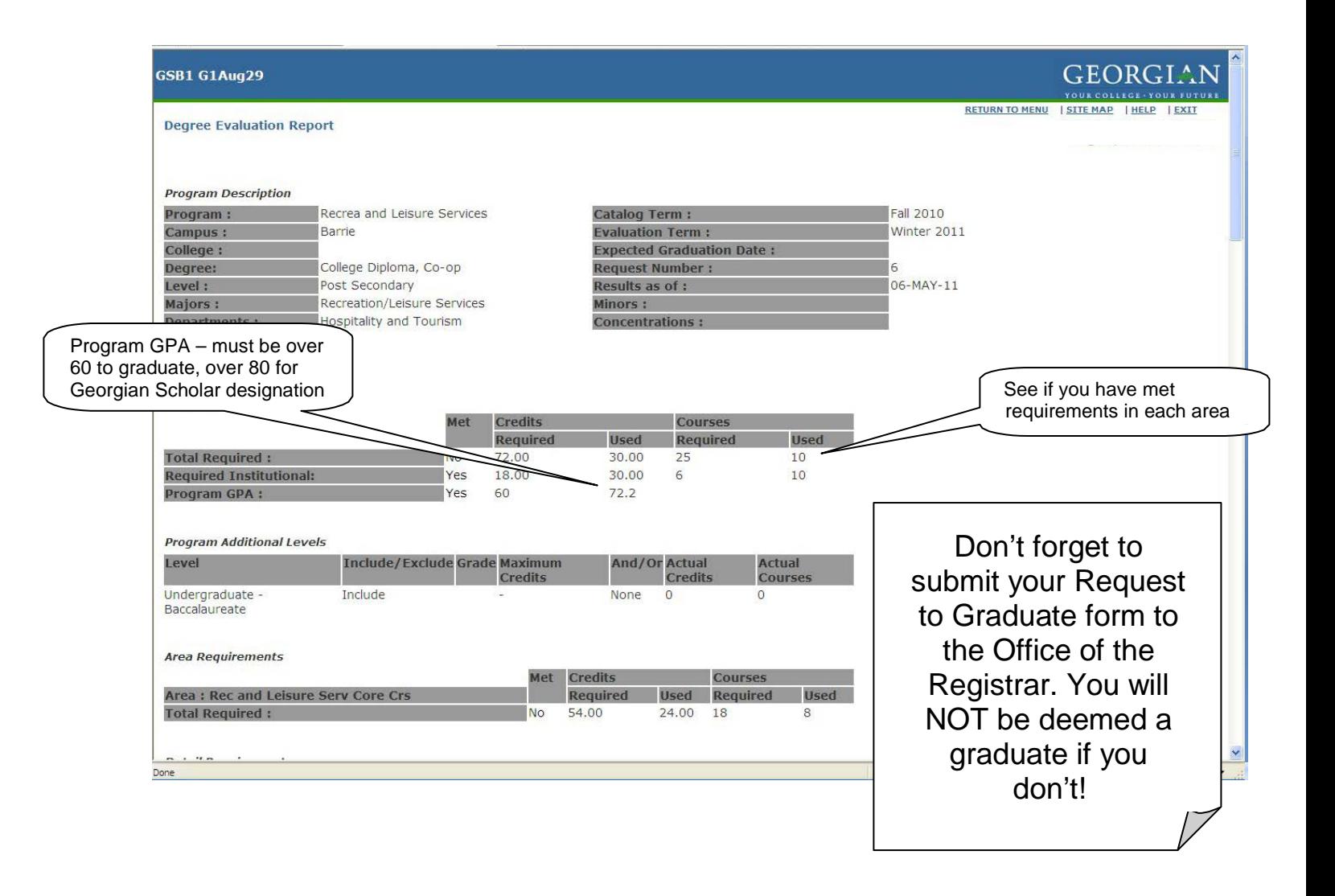

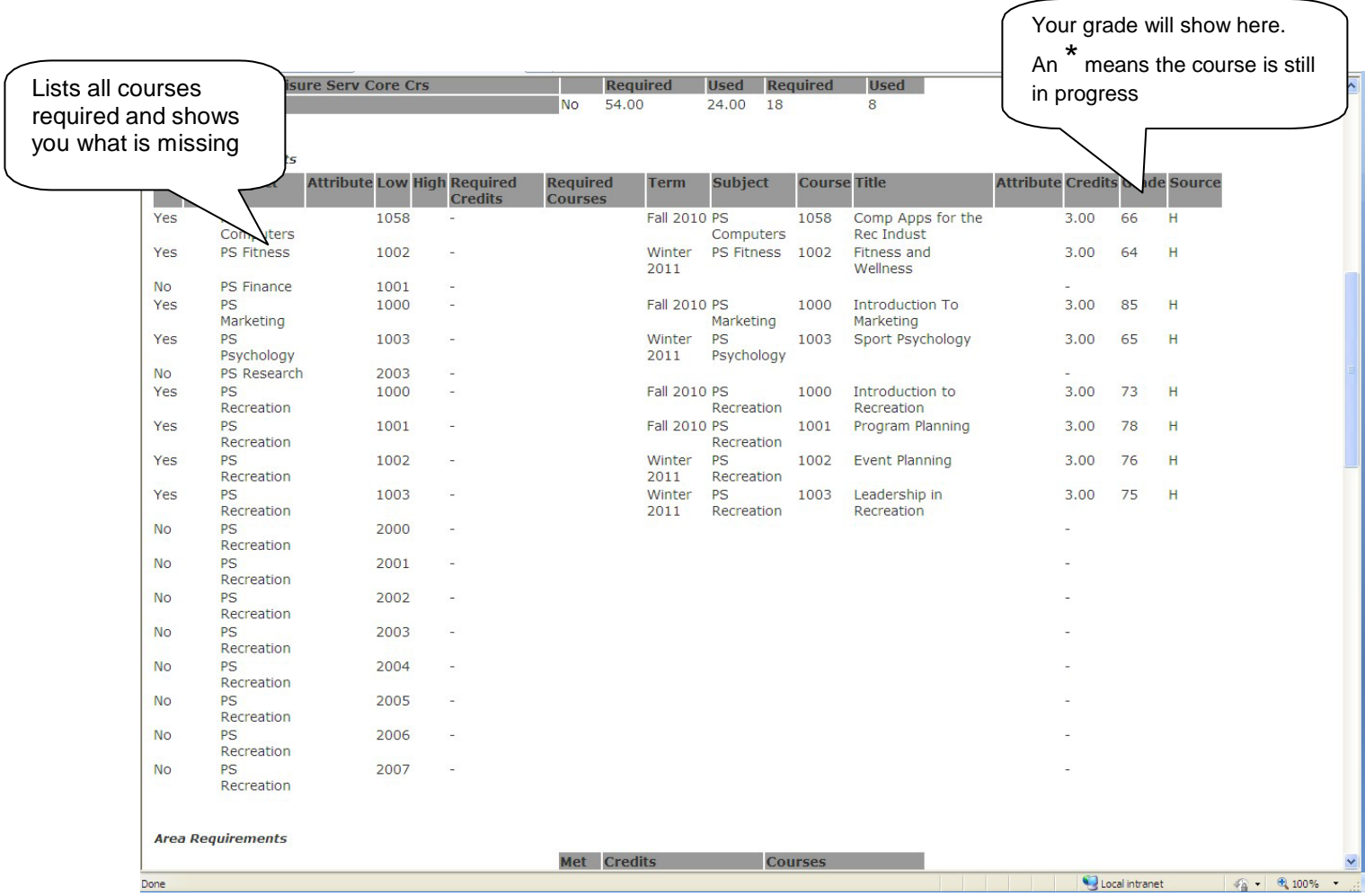

## **"Courses Not Used"** section

Courses that remain unused will include courses that

- You did not meet the minimum grade required (usually 50%)
- Are not part of this program
- Were taken outside of your graduation window. (You only have a set time frame to complete your requirements – 4 years for a 2 year program and 5 years for a 3 year program) Any courses taken outside that window will be evaluated by the Office of the Registrar to determine if the content of the course is still equal to the required course now. In MOST cases, previous courses WILL be allowed.

### **I have taken everything, why is it saying that I don't meet requirements?**

- Check to see what you are missing.
- Check under "Courses Not Used". If the course is listed there, it will tell you beside it, why it is not being used.
- Sometimes you will take a course that has been deemed an equivalent for the one you actually need. If this is not being recognized by the system, the equivalency has not been set in the system. Please contact your coordinator and let them know.
- If the course is NOT listed under "Courses Not Used", check your unofficial transcript to see if it is showing there. If it is not, you are not registered in the course and must see your coordinator (or coop consultant for coop issues).